# **iPAC**: identification of Protein Amino acid Mutations

Gregory Ryslik Yale University gregory.ryslik@yale.edu Hongyu Zhao Yale University hongyu.zhao@yale.edu

April 16, 2015

#### Abstract

The **iPAC** package provides a novel tool to identify somatic mutation clustering of amino acids while taking into account their three dimensional structure. Currently, **iPAC** maps the protein's amino acids into a one dimensional space while preserving, as best as possible, the three dimensional local neighbor relationships. Mutation clusters are then found by considering if pairwise mutations are closer together than expected by chance alone via the the *Nonrandom Mutation Clustering* (NMC) algorithm [Ye et al., 2010]. Finally, the clustering results are mapped back onto the original protein and reported back to the user. A paper detailing this methodology and results is currently in preparation. *Additional methodologies based on different algorithms will be added in the future.* 

### 1 Introduction

Recently, there have been significant pharmacological advances in treating oncongenic driver mutations [Croce, 2008]. Several methods that rely on amino acid mutational clusters have been developed in order to identify these mutations. One of the most recent methods was presented by Ye et al. [2010]. Their algorithm identifies mutation clusters by calculating whether pairwise mutations are closer on the the line than expected by chance alone when assuming that each amino acid has an equal probability of mutation. As their algorithm relies on considering the protein in linear form, it can potentially exclude clusters that are close together in 3D space but far apart in 1D space. This package is specifically designed to overcome this limitation.

Currently, this package has two methods that deal with the 3D structure of the protein: 1) linear and 2) MDS [Borg and Groenen, 1997]. The user should primarily use MDS as it is more statistically rigorous. We include the linear method as an example that the general package is itself flexible. Should the user want to map the protein to 1D space using their own algorithm, they can thus do so.

If users want to contribute to the code base, please contact the author.

## 2 The NMC Algorithm

The NMC algorithm, proposed by Ye et al. [2010], finds mutational clusters when the protein is considered to be a straight line. While the full alogrithm is presented in their paper, we provide a brief overview here for completeness.

Suppose that the protein was N amino acids long and that each amino acid had a  $\frac{1}{N}$  probability of mutation. We can then construct order statistics over many samples as follows:

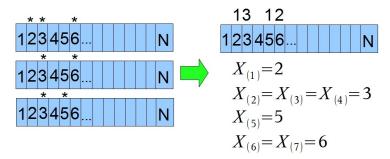

Figure 1: Three samples of the same protein. An asterisk above a number indicates a non-synonomous mutation in that sample for that amino acid.

Letting  $R_{k,i} = X_{(k)} - X_{(i)}$ , one can calculate if the  $Pr(R_{k,i} \leq r) \leq \alpha$  using well known results about order statistics on the uniform distribution. While discrete formulas exist for  $Pr(R_{k,i} \leq r)$ , they are often too costly to calculate when  $R_{k,i} > 1$ . In these cases, we scale the protein onto the interval (0,1) by calculating  $Pr(\frac{X_{(k)} - X_{(i)}}{N} \leq r)$  which turns out to equal  $Pr(Beta(k-i, i+n-k+1) \leq r)$ . Finally, since this calculation is done for every pair of mutations in the protein, a multiple comparisons adjustment is performed.

The original NMC algorithm is included in this package via the nmc command. We provide an example of its use below.

First, we load **iPAC** and then the mutation matrix. The mutation matrix is a matrix of 0's and 1's where each column represents an amino acid in the protein and each row represents a sample (or a mutation). Thus, the entry for row i column j, represents the ith sample (or mutation) and the jth amino acid.

Code Example 1: Running the NMC algorithm

- > library(iPAC)
- > #For more information on the mutations matrix,
- > #type ?KRAS.Mutations after executing the line below.
- > data(KRAS.Mutations)
- > nmc(KRAS.Mutations, alpha = 0.05, multtest = "Bonferroni")

|      | cluster_size | start | end | number | p_value       |
|------|--------------|-------|-----|--------|---------------|
| V12  | 2            | 12    | 13  | 131    | 1.979447e-235 |
| V12  | 1            | 12    | 12  | 100    | 6.486735e-188 |
| V12  | 11           | 12    | 22  | 132    | 3.220145e-145 |
| V12  | 12           | 12    | 23  | 133    | 6.524053e-142 |
| V12  | 50           | 12    | 61  | 138    | 4.338908e-65  |
| V13  | 1            | 13    | 13  | 31     | 2.732914e-39  |
| V12  | 106          | 12    | 117 | 139    | 2.341227e-23  |
| V12  | 135          | 12    | 146 | 149    | 1.356584e-20  |
| V13  | 10           | 13    | 22  | 32     | 4.487362e-12  |
| V13  | 11           | 13    | 23  | 33     | 1.279256e-11  |
| V146 | 1            | 146   | 146 | 10     | 1.918440e-08  |

The results from *Code Example 1* show all the statistically significant clusters found, including the size of the cluster, the start and end positions and the number of mutations in that cluster.

### 3 Remapping Algorithm

### 3.1 Matching the Mutation and Position Information

Before we can run the 3D clustering algorithm while, we first need to come up with an alignment between the mutational information provided by a source such as COSMIC [Forbes et al., 2008] and the positional information provided by a source such as the PDB [Berman et al., 2000]. Such an alignment is necessary because mutational information is typically provided on the "canonical" amino acid numbering which often differs from the numbering used in the PDB database. Thus amino acid #i from the PDB database might not be amino acid #i from the mutational database.

To solve this problem, we consider the mutational database to contain the "canonical" ordering of the protein. We then attempt to map the structural information to the canonical ordering and create a new matrix of residues, their canonical counts, and their positions in 3D space. If successful, we then have a relational structure between the two databases allowing us to refer to amino acid #i where i represents the same amino acid in both databases.

We have created two methods that allow one to construct such a matrix: 1) get.Positions and 2) get.AlignedPositions.

The first method, get. Positions attemps to create the position matrix directly from the CIF file in the PDB database. It returns a list of several items, the first of which is \$Positions, which must later be passed to the ClusterFind method. Due to the complexity of CIF files, get. Positions currently works on approximately 70% of the structures in the PDB database.

The second method, get. Aligned Positions performs a pairwise alignment algorithm to align the canonical protein ordering with the XYZ positions in the PDB. Since get. Aligned Positions runs an alignment algorithm, the ordering might not be perfect and we recommend the user to verify the results. However,

from our testing, the alignment procedure works quite well. Furthermore, since get. Aligned Positions does not have to consider as many aspects of the CIF file, it is more robust and often works when get. Positions fails.

Let us first consider the *get.Positions* function. We will consider three examples, one for KRAS protein and two for the PIK3CA protein. For each example, we need to input the location of the CIF file (this holds the structural information), the location of the FASTA file (this holds the canonical protein sequence) and the sidechain that we want to use from the CIF file.

As the entire position sequence is too long to print, we first save the result and then print the first 10 rows of the position matrix. The remaining elements of the result are printed in full.

Code Example 2: Extracting positions using the get.Positions function

```
> library(iPAC)
```

- > CIF<-"http://www.pdb.org/pdb/files/3GFT.cif"
- > Fasta<-"http://www.uniprot.org/uniprot/P01116-2.fasta"</pre>
- > KRAS.Positions<-get.Positions(CIF, Fasta, "A")
- > names(KRAS.Positions)
- [1] "Positions" "External.Mismatch" "PDB.Mismatch"
- [4] "Result"

#### > KRAS.Positions\$Positions[1:10,]

|    | Residue | ${\tt Can.Count}$ | ${\tt SideChain}$ | ${\tt XCoord}$ | YCoord  | ${\tt ZCoord}$ |
|----|---------|-------------------|-------------------|----------------|---------|----------------|
| 1  | MET     | 1                 | Α                 | 62.935         | 97.579  | 30.223         |
| 2  | THR     | 2                 | Α                 | 63.155         | 95.525  | 27.079         |
| 3  | GLU     | 3                 | Α                 | 65.289         | 96.895  | 24.308         |
| 4  | TYR     | 4                 | Α                 | 64.899         | 96.220  | 20.615         |
| 5  | LYS     | 5                 | Α                 | 67.593         | 96.715  | 18.023         |
| 6  | LEU     | 6                 | Α                 | 65.898         | 97.863  | 14.816         |
| 7  | VAL     | 7                 | Α                 | 67.664         | 98.557  | 11.533         |
| 8  | VAL     | 8                 | Α                 | 66.263         | 100.550 | 8.617          |
| 9  | VAL     | 9                 | Α                 | 67.484         | 99.500  | 5.194          |
| 10 | GLY     | 10                | A                 | 66.575         | 100.328 | 1.605          |

> KRAS.Positions\$External.Mismatch

```
PDB.Residue Canonical.Residue Canonical.Num 1 H Q 61
```

> KRAS.Positions\$PDB.Mismatch

```
PDB.Residue Canonical.Residue Canonical.Num Remark
19 H Q 61 SEE REMARK 999
```

<sup>&</sup>gt; KRAS.Positions\$Result

### [1] "OK"

Observe that the final element in *Code Example 2* is "OK". That is because the only mismatched residue (at position 61), was documented in the CIF file as well. Thus it is considered a "reconciled" mismatch. It is up to the user to decide if they want to include it in the position sequence that is passed on to the *ClusterFind* method or to remove it.

Code Example 3: Final example of the get.Positions function

```
> CIF <- "http://www.pdb.org/pdb/files/2RD0.cif"</pre>
```

- > Fasta <- "http://www.uniprot.org/uniprot/P42336.fasta"
- > PIK3CAV2.Positions <- get.Positions(CIF, Fasta, "A")
- > names(PIK3CAV2.Positions)

```
[1] "Positions" "External.Mismatch" "PDB.Mismatch"
```

[4] "Result"

#### > PIK3CAV2.Positions\$Positions[1:10,]

|    | Residue | Can.Count | ${\tt SideChain}$ | ${\tt XCoord}$ | YCoord | ZCoord  |
|----|---------|-----------|-------------------|----------------|--------|---------|
| 1  | GLY     | 8         | Α                 | 88.344         | 61.306 | 112.918 |
| 2  | GLU     | 9         | Α                 | 90.119         | 58.543 | 111.029 |
| 3  | LEU     | 10        | Α                 | 92.954         | 56.400 | 109.709 |
| 4  | TRP     | 11        | Α                 | 93.105         | 53.251 | 107.542 |
| 5  | GLY     | 12        | Α                 | 91.616         | 50.221 | 109.372 |
| 6  | ILE     | 13        | Α                 | 90.825         | 52.285 | 112.474 |
| 7  | HIS     | 14        | Α                 | 87.540         | 54.192 | 112.953 |
| 8  | LEU     | 15        | Α                 | 88.806         | 56.633 | 115.544 |
| 9  | MET     | 16        | Α                 | 92.435         | 57.520 | 116.178 |
| 10 | PRO     | 17        | Α                 | 93.481         | 57.378 | 119.852 |

> PIK3CAV2.Positions\$External.Mismatch

NULL

> PIK3CAV2.Positions\$PDB.Mismatch

NULL

> PIK3CAV2.Positions\$Result

[1] "OK"

Observe that the final result in  $Code\ Example\ 3$  is "OK". Here we use a different file location for the canonical sequence – the UNIPROT database. Here, the canonical sequence is slightly different and matches up exactly to the extracted positions. As there is only 1 isoform listed on UNIPROT for PIK3CA we suggest using the same source for both the mutational and canonical position

information. For example, if your mutation data was obtained from COSMIC, you should use COSMIC to get the canonical protein sequence.

Let us now consider the *get.AlignedPositions* function. This function automatically drops positions that do not match up.

Code Example 4: Extracting positions using the get.AlignedPositions function

- > CIF<- "http://www.pdb.org/pdb/files/2RD0.cif"</pre>
- > Fasta <- "http://www.uniprot.org/uniprot/P42336.fasta"</pre>
- > PIK3CAV3.Positions<-get.AlignedPositions(CIF,Fasta , "A")
- > names(PIK3CAV3.Positions)

```
[1] "Positions" "Diff.Count" "Diff.Positions" "Alignment.Result" [5] "Result"
```

#### > PIK3CAV3.Positions\$Positions[1:10,]

|    | Residue | ${\tt Can.Count}$ | ${\tt SideChain}$ | XCoord | ${\tt YCoord}$ | ZCoord  |
|----|---------|-------------------|-------------------|--------|----------------|---------|
| 14 | GLY     | 8                 | Α                 | 88.344 | 61.306         | 112.918 |
| 15 | GLU     | 9                 | Α                 | 90.119 | 58.543         | 111.029 |
| 16 | LEU     | 10                | Α                 | 92.954 | 56.400         | 109.709 |
| 17 | TRP     | 11                | Α                 | 93.105 | 53.251         | 107.542 |
| 18 | GLY     | 12                | Α                 | 91.616 | 50.221         | 109.372 |
| 19 | ILE     | 13                | Α                 | 90.825 | 52.285         | 112.474 |
| 20 | HIS     | 14                | Α                 | 87.540 | 54.192         | 112.953 |
| 21 | LEU     | 15                | Α                 | 88.806 | 56.633         | 115.544 |
| 22 | MET     | 16                | Α                 | 92.435 | 57.520         | 116.178 |
| 23 | PRO     | 17                | Α                 | 93.481 | 57.378         | 119.852 |

> PIK3CAV3.Positions\$External.Mismatch

NULL

> PIK3CAV3.Positions\$PDB.Mismatch

NULL

> PIK3CAV3.Positions\$Result

[1] "OK"

Both get. Aligned Positions and get. Positions are still in beta and are provided to the user for convenience only. Changes by the PDB or COSMIC to their file structure might result in errors and it is up to the user to ensure the correct data is supplied to the Cluster Find function.

### 3.2 Finding Clusters in 3D Space

Now that we have the positional data, we can find the mutational clusters while taking into account the 3D protein structure. We begin by slecting a method to map the protein down to a 1D space.

The first method, "linear", fixes a specified point  $(x_0, y_0, z_0)$  and then calculates the distance from each amino acid to that point. The amino acids are then rearranged in order from the shortest distance to the longest distance. The second method, "MDS", uses Multidimensional Scaling [Borg and Groenen, 1997] to map the protein to a 1D space. We strongly encourage the user to employ the MDS method as it is more statistically rigorous. The linear method is provided as an example to show how other mapping paradigms might be implemented.

A diagram of either the MDS or linear mapping can be displayed when the *ClusterFind* method is run. As the mapping algorithms are different, the mapping images created are different as well. The linear method will generate an image of the distances from  $(x_0, y_0, z_0)$  to each amino acid. These distance will be drawn as dotted green lines from each amino acid to the fixed point. Conversely, the MDS methodology will create lines from each amino acid to the x-axis which will mark where on the line the amino acid is positioned.

We begin by first running the algorithm on KRAS using the MDS method followed by the linear method. For a full list of all the possible parameters, simply type '?ClusterFind' after loading the **iPAC** library.

Code Example 5: Running the ClusterFind method with a MDS mapping

```
> #Extract the data from a CIF file and match it up with the canonical protein sequence.
> #Here we use the 3GFT structure from the PDB, which corresponds to the KRAS protein.
> CIF<-"http://www.pdb.org/pdb/files/3GFT.cif"</pre>
> Fasta<-"http://www.uniprot.org/uniprot/P01116-2.fasta"
> KRAS.Positions<-get.Positions(CIF,Fasta, "A")
> #Load the mutational data for KRAS. Here the mutational data was obtained from the
> #COSMIC database (version 58).
> data(KRAS.Mutations)
> #Identify and report the clusters.
> ClusterFind(mutation.data=KRAS.Mutations,
              position.data=KRAS.Positions$Positions,
              create.map = "Y", Show.Graph = "Y",
              Graph. Title = "MDS Mapping",
              method = "MDS")
[1] "Running Remapped"
[1] "Running Full"
[1] "Running Culled"
$Remapped
     cluster_size start end number
                                          p_value
```

| V136 | 1   | 12  | 12  | 100 | 8.932390e-183 |
|------|-----|-----|-----|-----|---------------|
| V136 | 2   | 12  | 13  | 131 | 3.908116e-165 |
| V121 | 49  | 13  | 61  | 38  | 3.097954e-124 |
| V124 | 134 | 13  | 146 | 49  | 1.017093e-122 |
| V136 | 106 | 12  | 117 | 139 | 1.362730e-119 |
| V121 | 57  | 61  | 117 | 6   | 3.016259e-106 |
| V124 | 30  | 117 | 146 | 11  | 1.666182e-102 |
| V124 | 135 | 12  | 146 | 149 | 3.813215e-90  |
| V121 | 50  | 12  | 61  | 138 | 2.682445e-87  |
| V93  | 10  | 13  | 22  | 32  | 3.434148e-73  |
| V93  | 96  | 22  | 117 | 8   | 1.140497e-65  |
| V73  | 11  | 13  | 23  | 33  | 1.429105e-53  |
| V73  | 95  | 23  | 117 | 7   | 4.204875e-48  |
| V93  | 11  | 12  | 22  | 132 | 3.398568e-39  |
| V142 | 1   | 13  | 13  | 31  | 8.571798e-38  |
| V73  | 12  | 12  | 23  | 133 | 1.963564e-23  |
| V142 | 105 | 13  | 117 | 39  | 4.563510e-12  |
| V124 | 1   | 146 | 146 | 10  | 3.897757e-08  |
| V121 | 86  | 61  | 146 | 16  | 6.115605e-07  |

## \$OriginalCulled

|      | cluster_size | start | end | number | p_value       |
|------|--------------|-------|-----|--------|---------------|
| V12  | 2            | 12    | 13  | 131    | 9.453887e-229 |
| V12  | 1            | 12    | 12  | 100    | 7.630495e-183 |
| V12  | 11           | 12    | 22  | 132    | 1.554973e-138 |
| V12  | 12           | 12    | 23  | 133    | 3.526333e-135 |
| V12  | 50           | 12    | 61  | 138    | 2.824800e-58  |
| V13  | 1            | 13    | 13  | 31     | 8.857871e-38  |
| V12  | 106          | 12    | 117 | 139    | 4.538089e-17  |
| V12  | 135          | 12    | 146 | 149    | 3.853241e-13  |
| V13  | 10           | 13    | 22  | 32     | 8.603544e-11  |
| V13  | 11           | 13    | 23  | 33     | 2.553752e-10  |
| V146 | 1            | 146   | 146 | 10     | 5.331155e-08  |

## \$Original

|     | cluster_size | start | end | ${\tt number}$ | p_value       |
|-----|--------------|-------|-----|----------------|---------------|
| V12 | 2            | 12    | 13  | 131            | 1.979447e-235 |
| V12 | 1            | 12    | 12  | 100            | 6.486735e-188 |
| V12 | 11           | 12    | 22  | 132            | 3.220145e-145 |
| V12 | 12           | 12    | 23  | 133            | 6.524053e-142 |
| V12 | 50           | 12    | 61  | 138            | 4.338908e-65  |
| V13 | 1            | 13    | 13  | 31             | 2.732914e-39  |
| V12 | 106          | 12    | 117 | 139            | 2.341227e-23  |
| V12 | 135          | 12    | 146 | 149            | 1.356584e-20  |
| V13 | 10           | 13    | 22  | 32             | 4.487362e-12  |
| V13 | 11           | 13    | 23  | 33             | 1.279256e-11  |

V146 1 146 146 10 1.918440e-08

\$MissingPositions
 LHS RHS
[1,] 168 188

### **MDS Mapping**

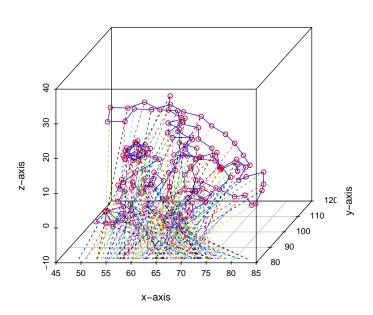

Code Example 6: Running the ClusterFind method with a Linear mapping

- > #Extract the data from a CIF file and match it up with the canonical protein sequence.
- > #Here we use the 3GFT structure from the PDB, which corresponds to the KRAS protein.
- > CIF<-"http://www.pdb.org/pdb/files/3GFT.cif"
- > Fasta<-"http://www.uniprot.org/uniprot/P01116-2.fasta"
- > KRAS.Positions<-get.Positions(CIF,Fasta, "A")
- > #Load the mutational data for KRAS. Here the mutational data was obtained from the
- > #COSMIC database (version 58).
- > data(KRAS.Mutations)
- > #Identify and report the clusters.
- > ClusterFind(mutation.data=KRAS.Mutations,
- + position.data=KRAS.Positions\$Positions,
- + create.map = "Y", Show.Graph = "Y",
- + Graph.Title = "Linear Mapping",
- # method = "Linear")

- [1] "Running Remapped"
  [1] "Running Full"
  [1] "Running Culled"

## \$Remapped

|      | cluster_size | start | end | ${\tt number}$ | p_value       |
|------|--------------|-------|-----|----------------|---------------|
| V90  | 1            | 12    | 12  | 100            | 8.862875e-183 |
| V90  | 2            | 12    | 13  | 131            | 2.234056e-175 |
| V90  | 135          | 12    | 146 | 149            | 2.965106e-158 |
| V90  | 50           | 12    | 61  | 138            | 1.092881e-149 |
| V90  | 11           | 12    | 22  | 132            | 9.127863e-90  |
| V66  | 57           | 61    | 117 | 6              | 3.393497e-89  |
| V90  | 12           | 12    | 23  | 133            | 3.393497e-89  |
| V66  | 30           | 117   | 146 | 11             | 2.804316e-86  |
| V66  | 105          | 13    | 117 | 39             | 5.838579e-79  |
| V66  | 96           | 22    | 117 | 8              | 8.125462e-61  |
| V66  | 95           | 23    | 117 | 7              | 2.427091e-60  |
| V66  | 106          | 12    | 117 | 139            | 2.047918e-48  |
| V95  | 1            | 13    | 13  | 31             | 8.857871e-38  |
| V95  | 134          | 13    | 146 | 49             | 1.438417e-26  |
| V95  | 49           | 13    | 61  | 38             | 9.252899e-22  |
| V100 | 1            | 146   | 146 | 10             | 3.897757e-08  |
| V100 | 86           | 61    | 146 | 16             | 1.607373e-05  |
| V95  | 11           | 13    | 23  | 33             | 8.412719e-04  |
| V95  | 10           | 13    | 22  | 32             | 8.663956e-04  |

## \$OriginalCulled

|      | -            |       |     |        |                    |
|------|--------------|-------|-----|--------|--------------------|
|      | cluster_size | start | end | number | <pre>p_value</pre> |
| V12  | 2            | 12    | 13  | 131    | 9.453887e-229      |
| V12  | 1            | 12    | 12  | 100    | 7.630495e-183      |
| V12  | 11           | 12    | 22  | 132    | 1.554973e-138      |
| V12  | 12           | 12    | 23  | 133    | 3.526333e-135      |
| V12  | 50           | 12    | 61  | 138    | 2.824800e-58       |
| V13  | 1            | 13    | 13  | 31     | 8.857871e-38       |
| V12  | 106          | 12    | 117 | 139    | 4.538089e-17       |
| V12  | 135          | 12    | 146 | 149    | 3.853241e-13       |
| V13  | 10           | 13    | 22  | 32     | 8.603544e-11       |
| V13  | 11           | 13    | 23  | 33     | 2.553752e-10       |
| V146 | 3 1          | 146   | 146 | 10     | 5.331155e-08       |

## \$Original

|     | cluster_size | start | end | number | p_value       |
|-----|--------------|-------|-----|--------|---------------|
| V12 | 2            | 12    | 13  | 131    | 1.979447e-235 |
| V12 | 1            | 12    | 12  | 100    | 6.486735e-188 |
| V12 | 11           | 12    | 22  | 132    | 3.220145e-145 |
| V12 | 12           | 12    | 23  | 133    | 6.524053e-142 |
| V12 | 50           | 12    | 61  | 138    | 4.338908e-65  |

| V13  | 1   | 13  | 13  | 31  | 2.732914e-39 |
|------|-----|-----|-----|-----|--------------|
| V12  | 106 | 12  | 117 | 139 | 2.341227e-23 |
| V12  | 135 | 12  | 146 | 149 | 1.356584e-20 |
| V13  | 10  | 13  | 22  | 32  | 4.487362e-12 |
| V13  | 11  | 13  | 23  | 33  | 1.279256e-11 |
| V146 | 1   | 146 | 146 | 10  | 1.918440e-08 |

\$MissingPositions
 LHS RHS
[1,] 168 188

#### **Linear Mapping**

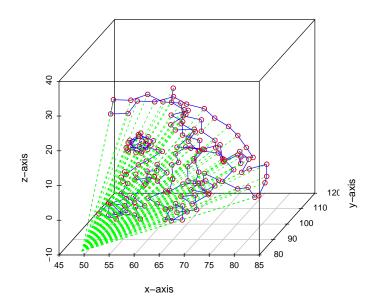

As can be seen from  $Code\ Examples\ 5$  and 6 above, the ClusterFind method returns a list of four elements. The first element, \$Remapped, displays all the clusters found while taking into account the 3D structure of the protein by utilizing either the linear or MDS methodology. The next element, \$OriginalCulled, displays all the clusters found using the original NMC algorithm after removing all the amino acids for which we do not have (x,y,z) positions. The \$Original element displays all the clusters found using the NMC algorithm without removing the amino acids for which we do not have 3D positional information.

If the user wants to compare the results generated when taking protein structure into account versus those when protein structure is ignored, it is recommended that the user compare the matrices in \$Remapped versus \$Original-Culled. In this way, the user is considering the differences that arise strictly

from the protein structure as the amino acids with missing 3D positions have been removed prior to the analysis.

Finally, the \$MissingPositions element displays a matrix of all the amino acids for which we had mutational data but for which we did not have positional data. For instance, in *Code Example 5*, the mutation data matrix had 188 columns while we were able to extract positional information only for amino acids 1-167. Furthermore, amino acid 61 was excluded from the final position matrix when the *get.AlignedPositions* function was run as the amino acid listed in the CIF file did not match the canonical sequence in the FASTA file. As such, the \$MissingPositions element has a matrix of 2 rows as follows:

#### \$MissingPositions

LHS RHS

[1,] 61 61

[2,] 168 188

### References

- H. M. Berman, J. Westbrook, Z. Feng, G. Gilliland, T.N. Bhat, H. Weissig, I.N. Shindyalov, and P.E. Bourne. The protein data bank. *Nucleic Acids Research*, 28(1):235–242, January 2000. ISSN 13624962. doi: 10.1093/nar/28.1.235. URL www.pdb.org.
- Ingwer Borg and Patrick J. F Groenen. *Modern multidimensional scaling* : theory and applications. Springer, New York, 1997. ISBN 0387948457 9780387948454.
- Carlo M Croce. Oncogenes and cancer. The New England Journal of Medicine, 358(5):502-511, January 2008. ISSN 1533-4406. doi: 10.1056/NEJMra072367. URL http://www.ncbi.nlm.nih.gov/pubmed/18234754. PMID: 18234754.
- S A Forbes, G Bhamra, S Bamford, E Dawson, C Kok, J Clements, A Menzies, J W Teague, P A Futreal, and M R Stratton. The catalogue of somatic mutations in cancer (COSMIC). Current Protocols in Human Genetics / Editorial Board, Jonathan L. Haines ... [et Al.], Chapter 10:Unit 10.11, April 2008. ISSN 1934-8258. doi: 10.1002/0471142905.hg1011s57. URL http://www.ncbi.nlm.nih.gov/pubmed/18428421. PMID: 18428421.
- Jingjing Ye, Adam Pavlicek, Elizabeth A Lunney, Paul A Rejto, and Chi-Hse Teng. Statistical method on nonrandom clustering with application to somatic mutations in cancer. 11(1):11, 2010. ISSN 1471-2105. doi: 10.1186/1471-2105-11-11. URL http://www.biomedcentral.com/1471-2105/11/11.